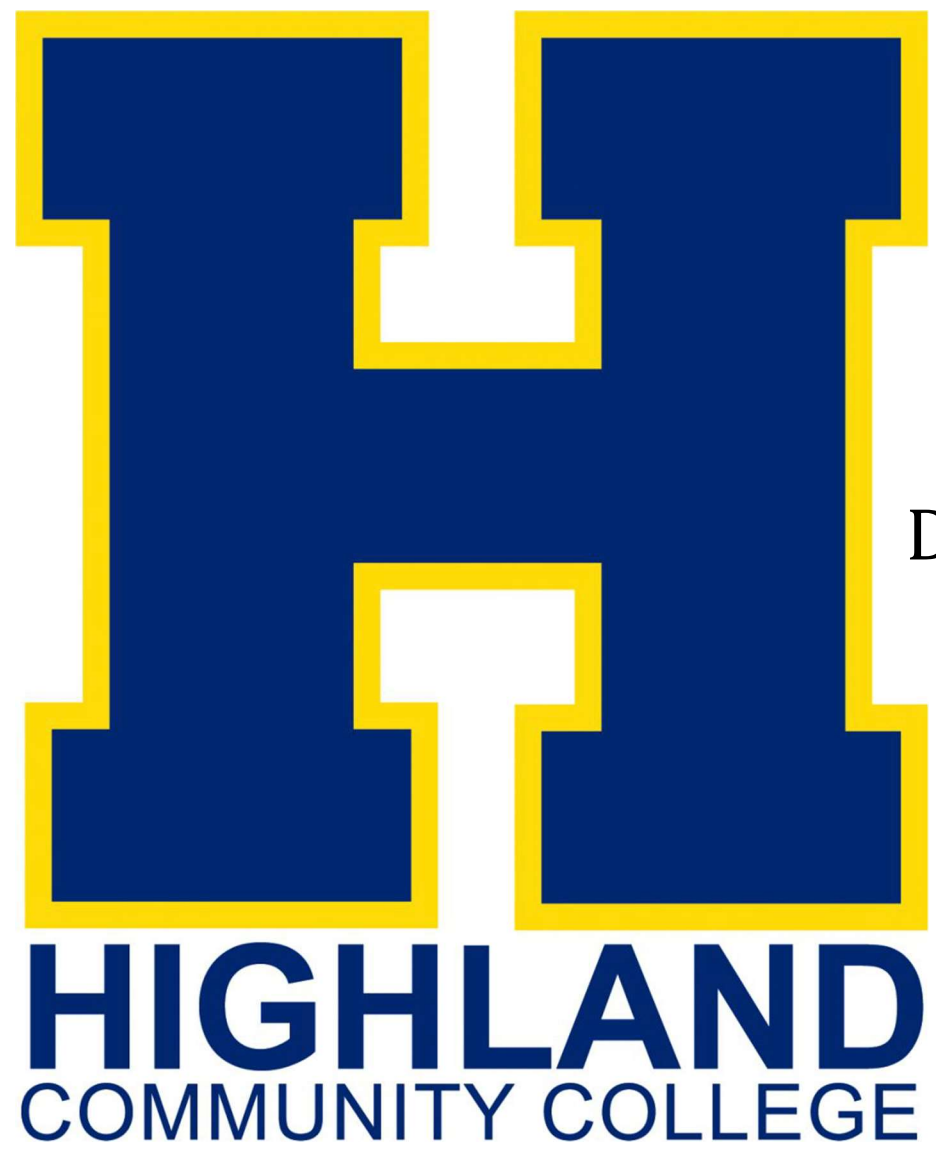

# 1098-T 2023

Download your 1098-T for tax year 2023 from your MyHCC account.

### Login to your MyHCC account from our homepage at

### Highlandcc.edu

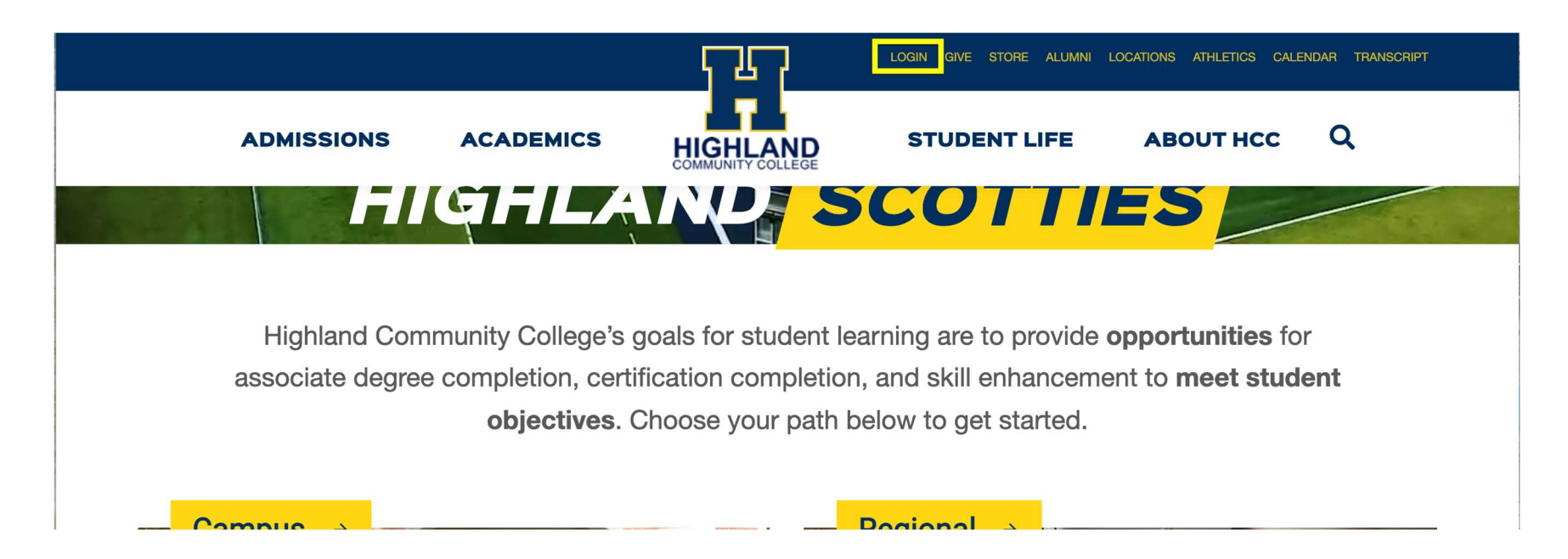

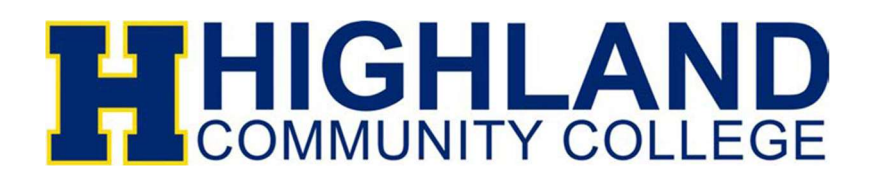

## Click Sign In

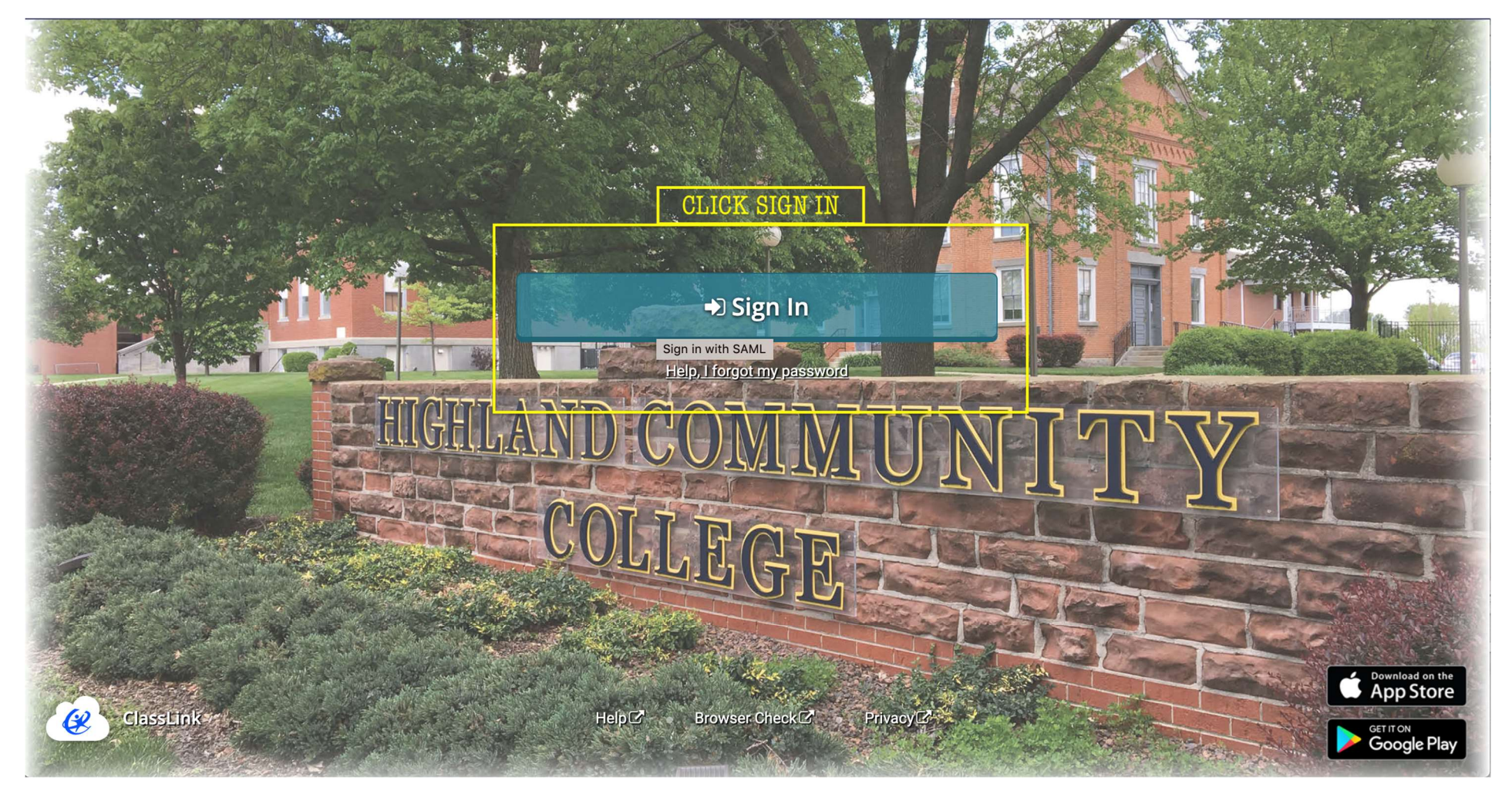

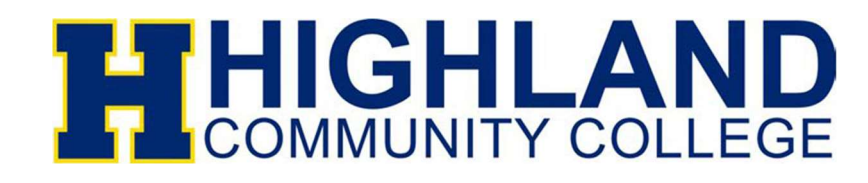

### Username: Lastname.Firstname@highlandcc.edu

### If you don't know your password please click Forgot MyHCC Password

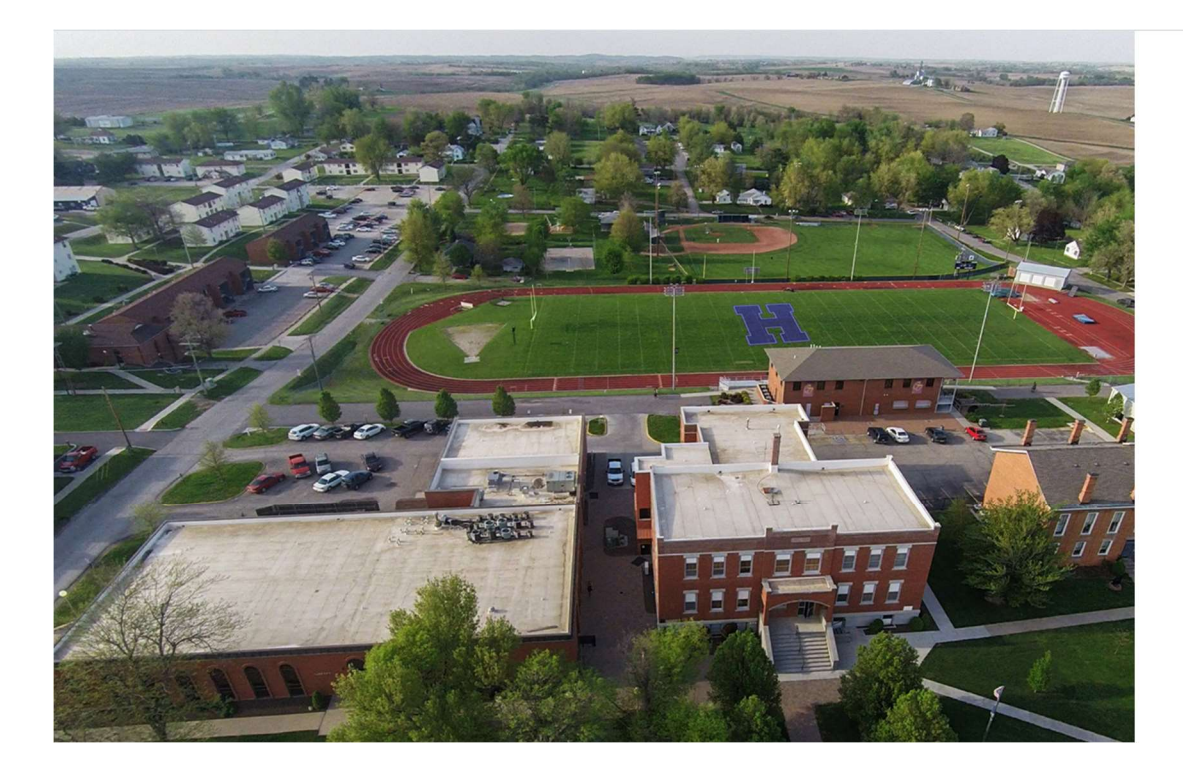

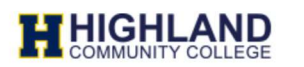

#### Enter your MyHCC Username\* and Password

Username@highlandcc.edu

Password

 $\Box$  Keep me signed in

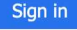

**Forgot MyHCC Password** 

\*MyHCC Username is FirstInitialLastName@highlandcc.edu for employees and LastName.FirstName@highlandcc.edu for students.

If you have any questions or issues signing in, please contact the HCC IT Heldesk at (785)-442-6060 or helpdesk@highlandcc.edu.

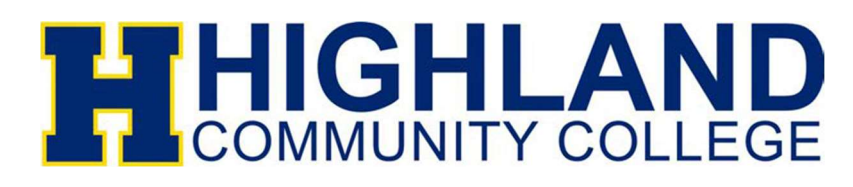

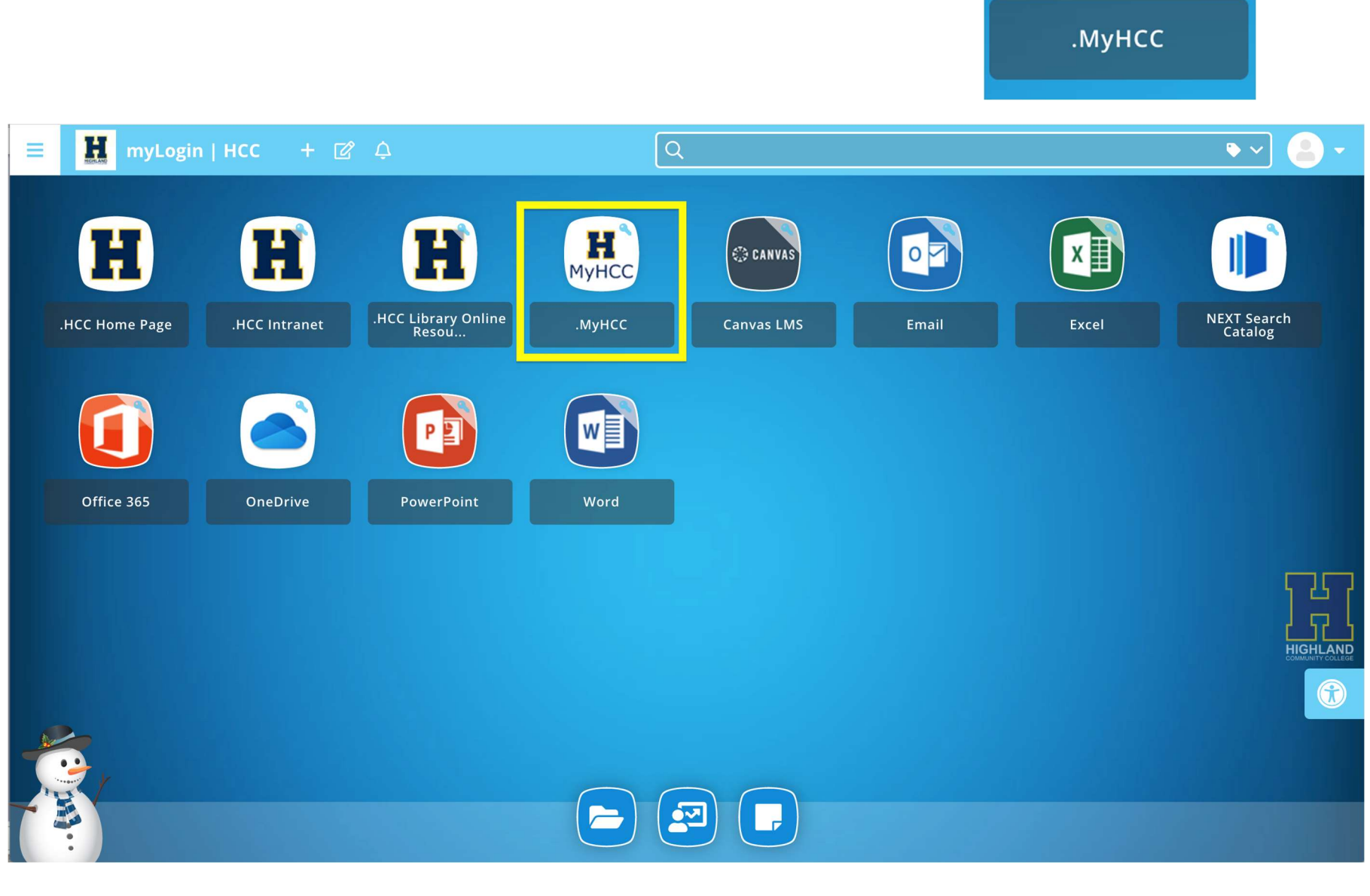

MyHCC

### Once you're signed in Click on the MyHCC App

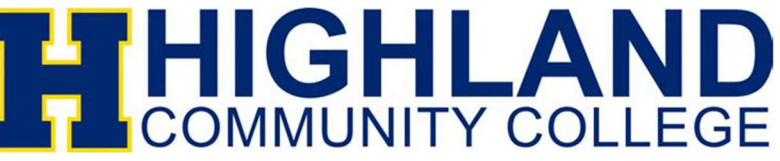

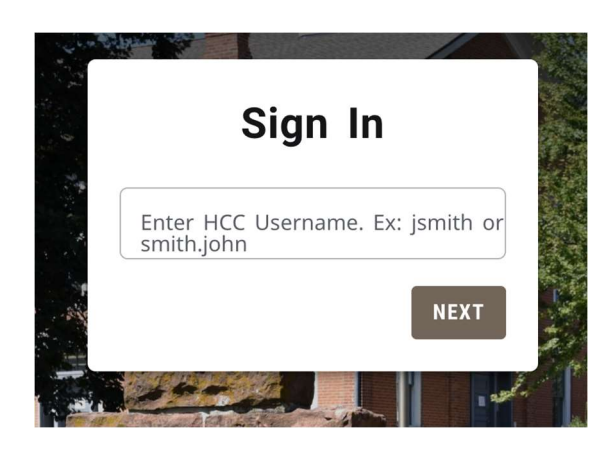

You may need to sign in again

Login: Lastname.Firstname (DO NOT include @Highlandcc.edu)

## Then choose the Finances tab and then 1098-T

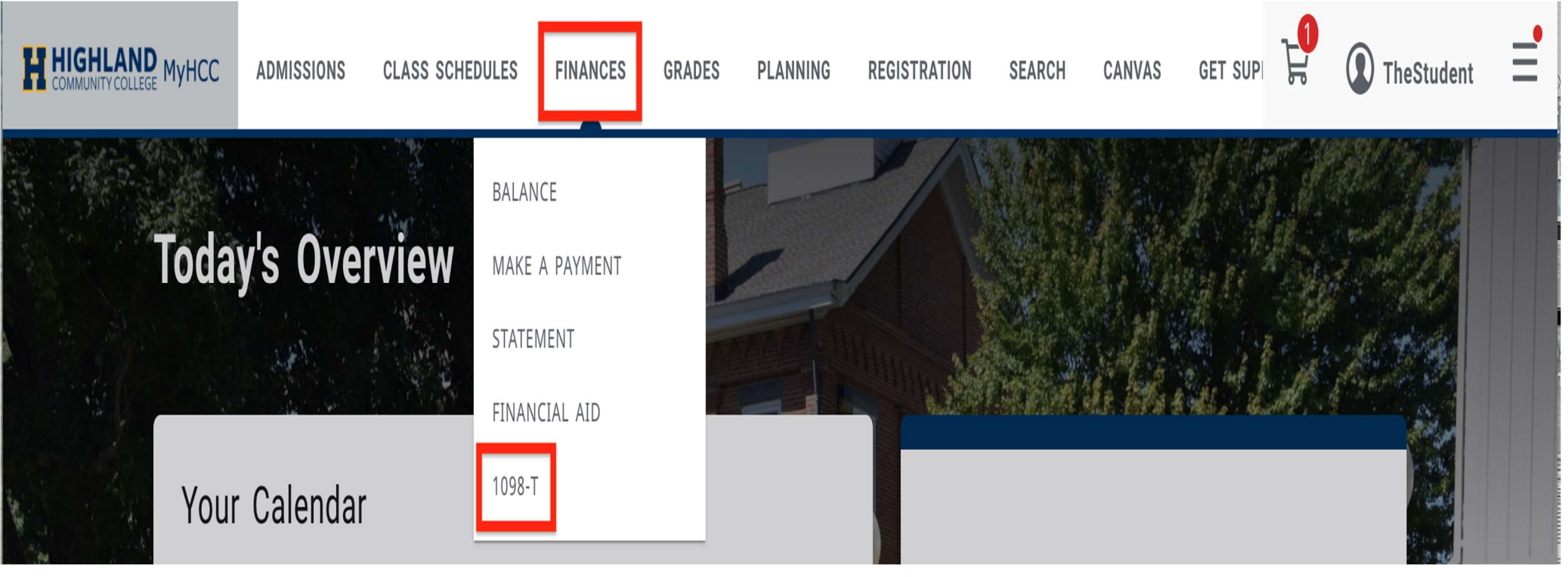

### **LTHIGHLAND** COMMUNITY COLLEGE

### If your Consent shows NOT ACCEPTED you'll need to Review and accept the terms and conditions\* by clicking the blue link.

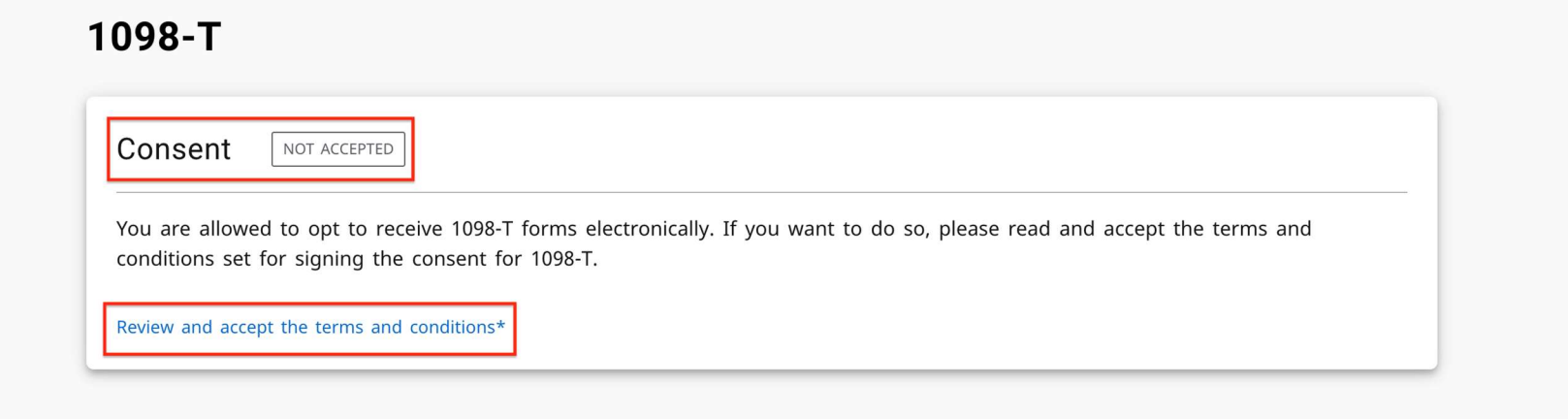

### Once you review and accept the terms and conditions click the box and save.

#### 1098-T Consent Form

 $\times$ 

Federal regulations allow those eligible to receive IRS Form 1098T the option to receive the form in an electronic format. I acknowledge that by consenting to electronically access my IRS Form 1098T, I will not receive a paper copy in the mail. Please note, HCC employees are not authorized to offer any personal tax advice. Please address all questions and concerns regarding personal tax matters to a tax consultant/advisor or the IRS directly at 1-800-829-1040.

I acknowledge that I have read and fully understand the terms and conditions set forth for signing the content for 1098T Consent Form.

**SAVE** 

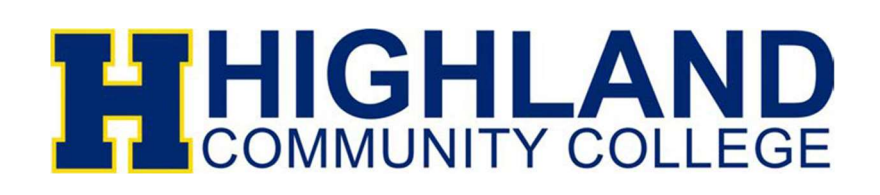

Your Consent will change over to ACCEPTED. Then you'll be able to view and download any 1098-T you were eligible to receive from 2018–2023. Click on the Download button in the correct year you wish to download.

#### 1098-T

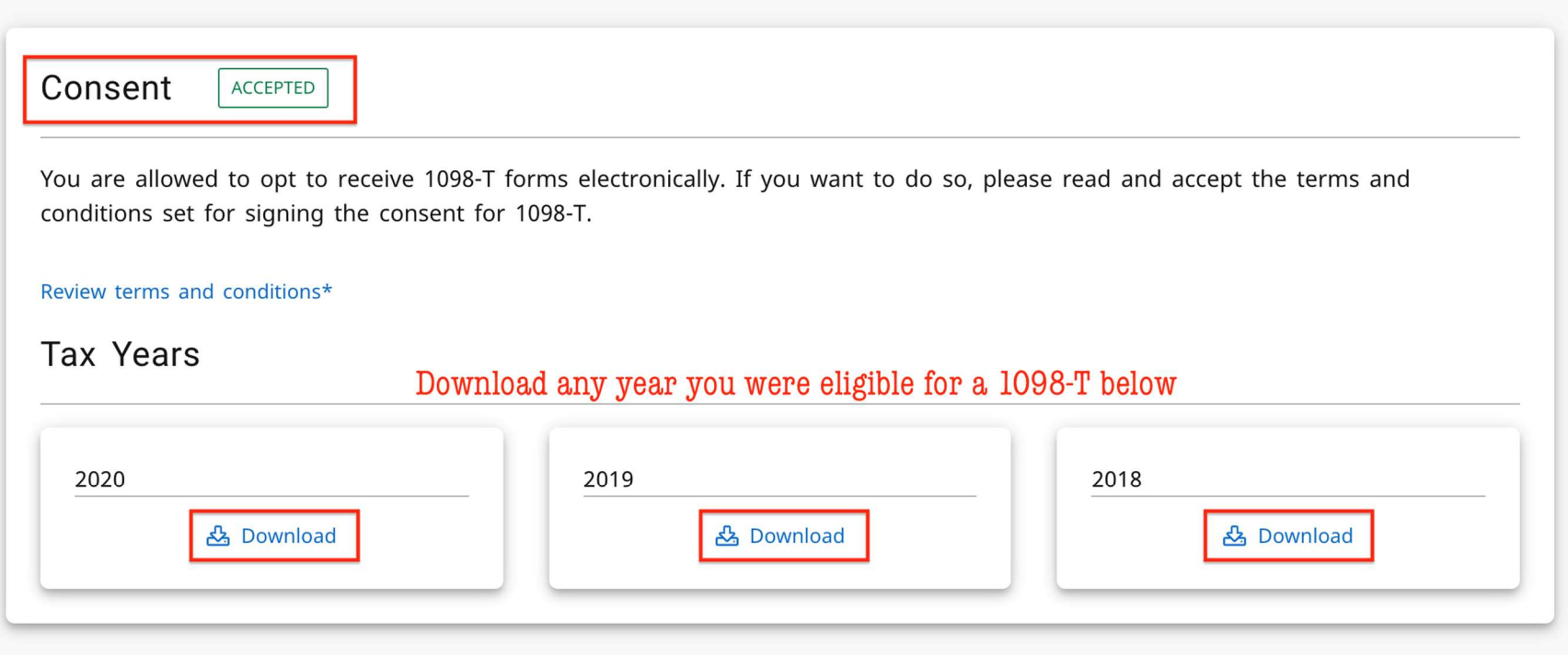

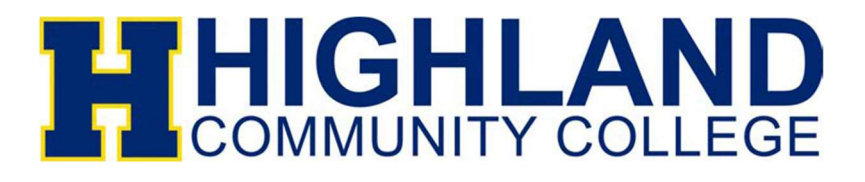

# Congrats! You've now downloaded your 1098-T.

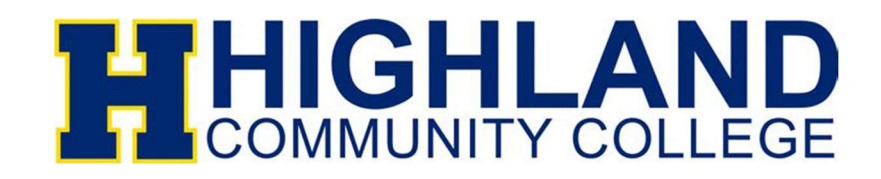